Screen Shot – How to request a new H-1B visa –PDF—

Click IUINA H-1B Employee E-Form

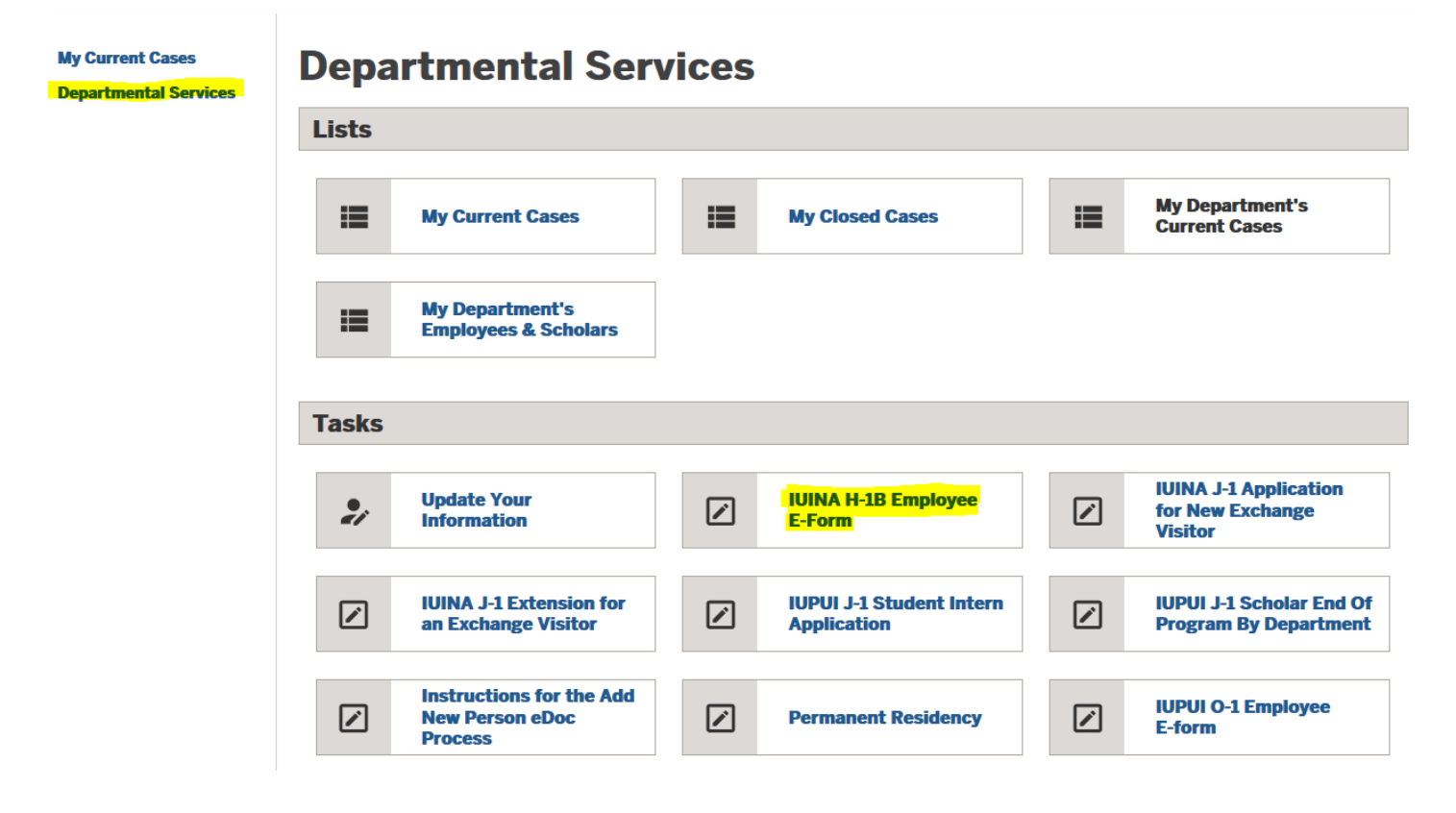

Enter the ID and date of birth, then click *Find Record*

## **Lookup International Record**

Find a profile record based upon the given University ID and Date of Birth. Please note you must have either an official University ID or a Temporary ID that is currently in this system.

(\*) Information Required

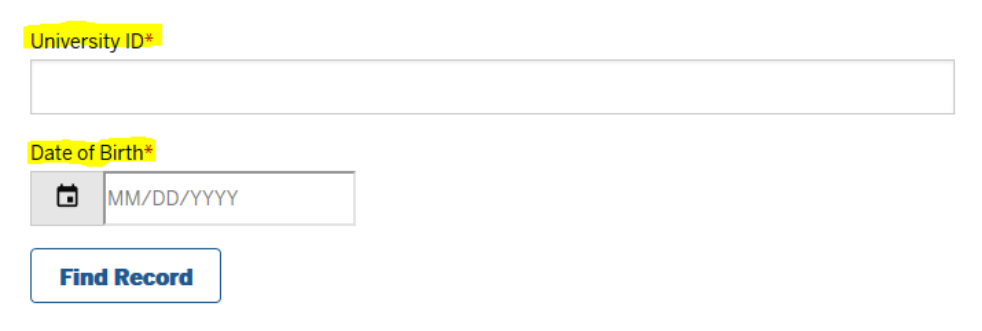